Предупреждение: **! Логины выдаются централизовано в личном кабинете! Самостоятельно регистрироваться не нужно!**

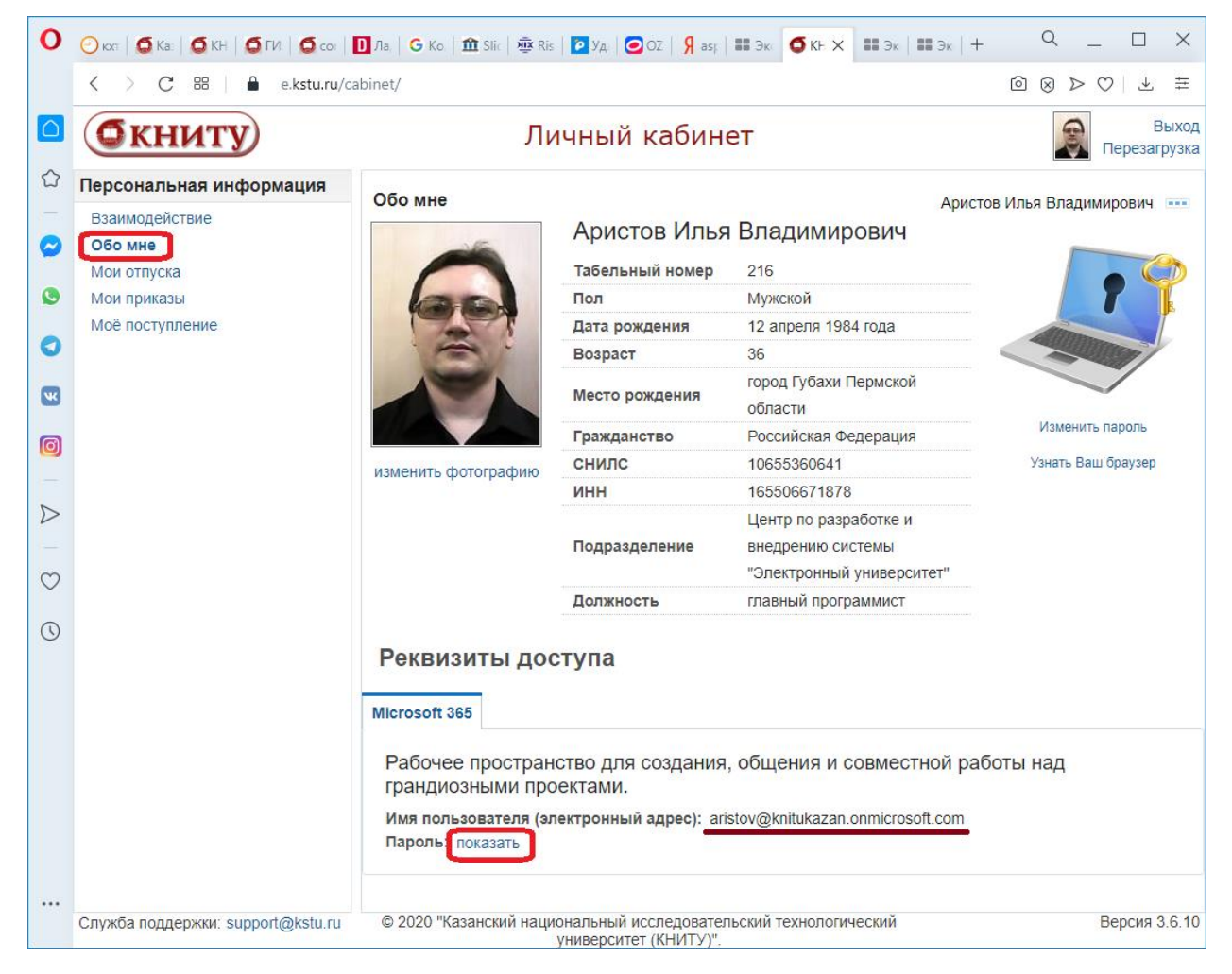

1. Скачиваем ПО по адресу: <https://products.office.com/ru-ru/microsoft-teams/download-app>

Так-же студентам доступен офис 365 по адресу: <https://www.office.com/>

## 2. Осуществляем первый вход:

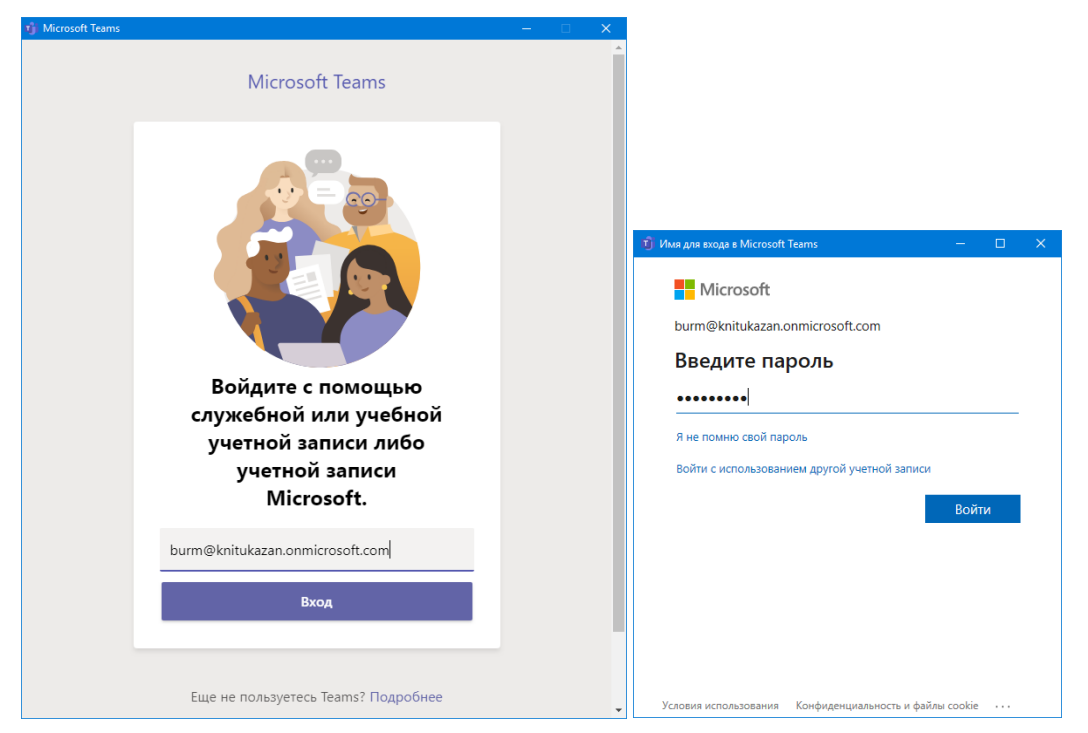

При первом входе будет предложено ввести новый (тот, что будет более удобным и запоминающимся) пароль. Пароль не может быть менее 8 символов и не может совпадать с логином, должен содержать буквы латиницы строчные и заглавные, цифры и символы.

## Например: **05PolimeR!-01**

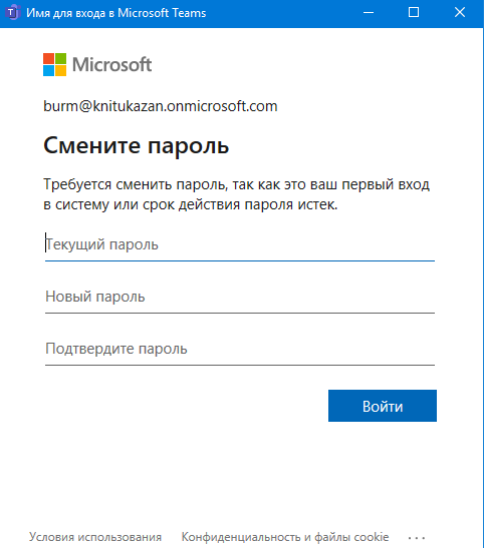